## Vejledning til optagelse.dk

## Start med at trykke på:

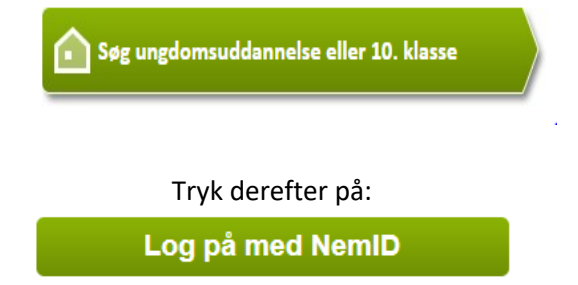

Tryk på "Hurtigst muligt (periode for næste opstart)" Eller ved opstart i august tryk på "Efter sommerferien"

## **Studiestart**

Hvornår vil du starte på din uddannelse?

Hurtigst muligt (i perioden 1. august 2021 - 31. juli 2022)

Check at oplysningerne er korrekte og udfyld de som mangler + tryk på "gem" nederst højre hjørne

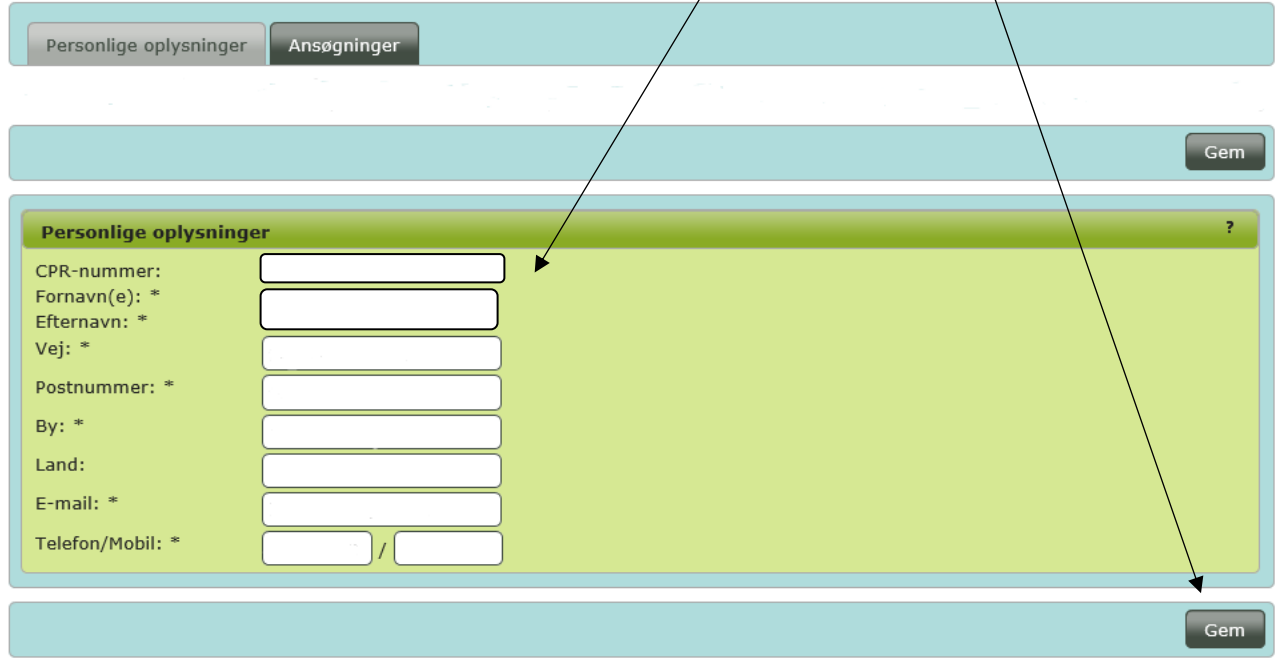

## Gå til "faneblad" – Ansøgninger og tryk på "opret ny ansøgning"

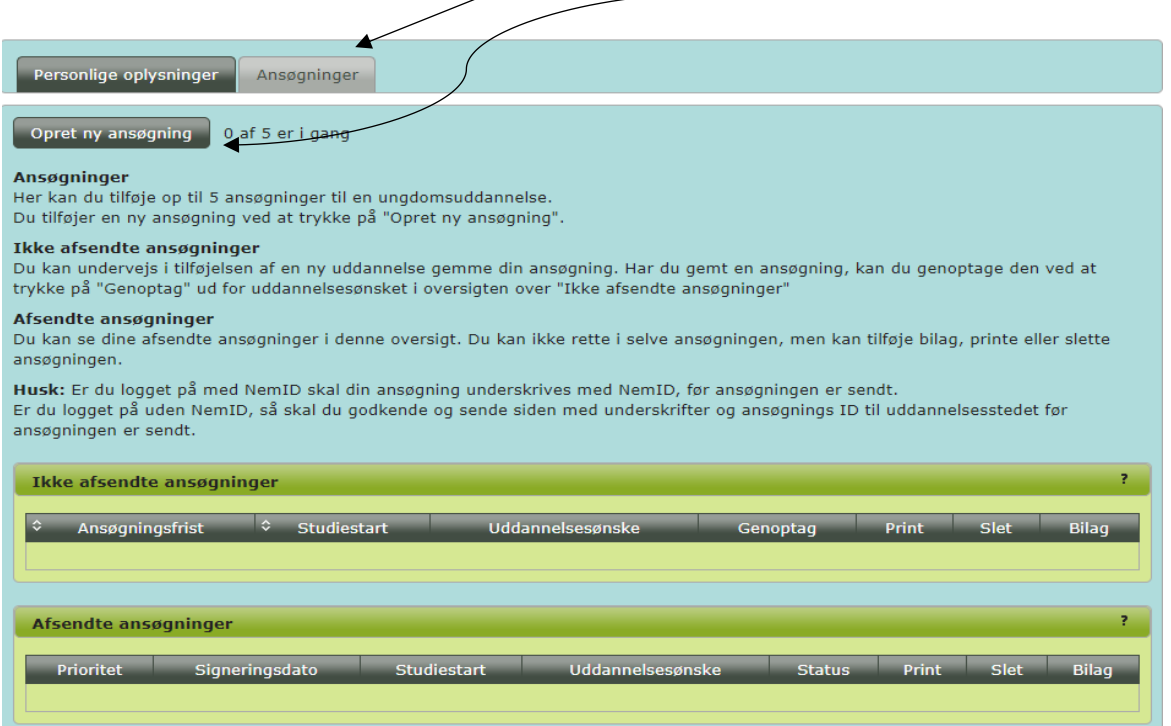

Der kommer et "pop-up billede" frem som skal udfyldes og gemmes. Tryk derefter på den "lille pil"

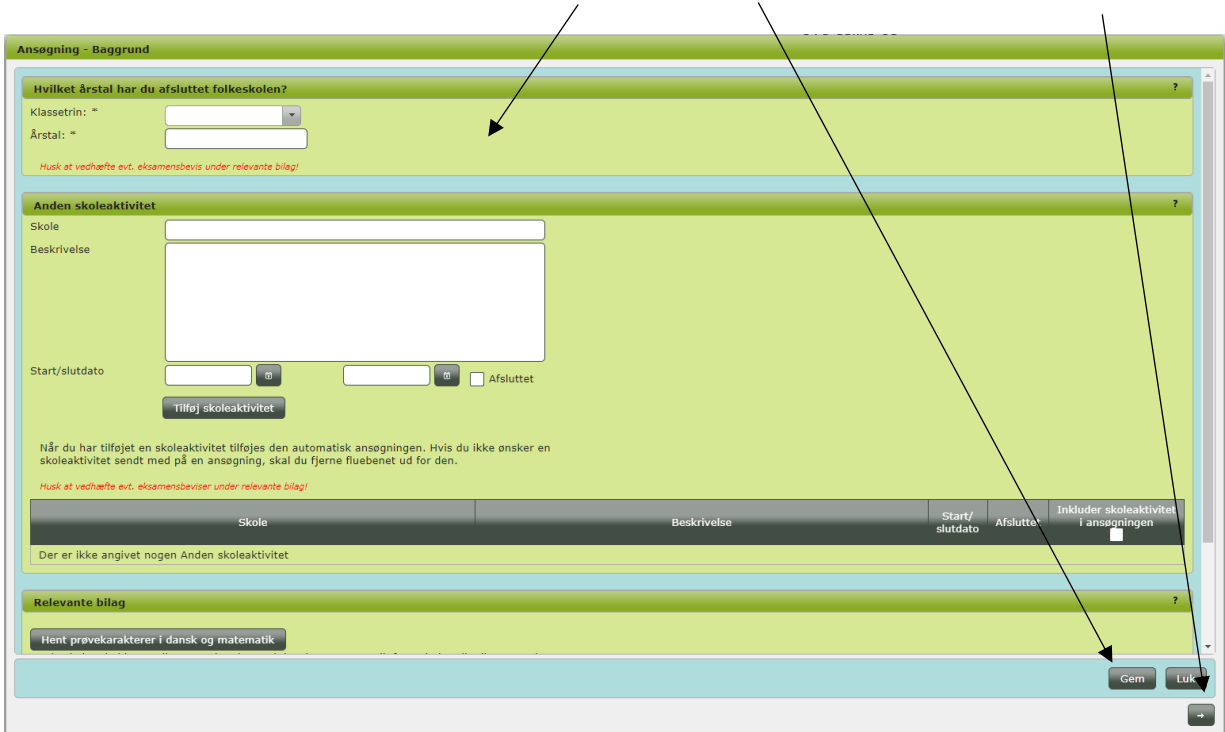

Der kommer et nyt "pop-up billede" med uddannelsesønsker, vælg "erhvervsuddannelse" og udfyld resten, tryk derefter på den "lille pil"

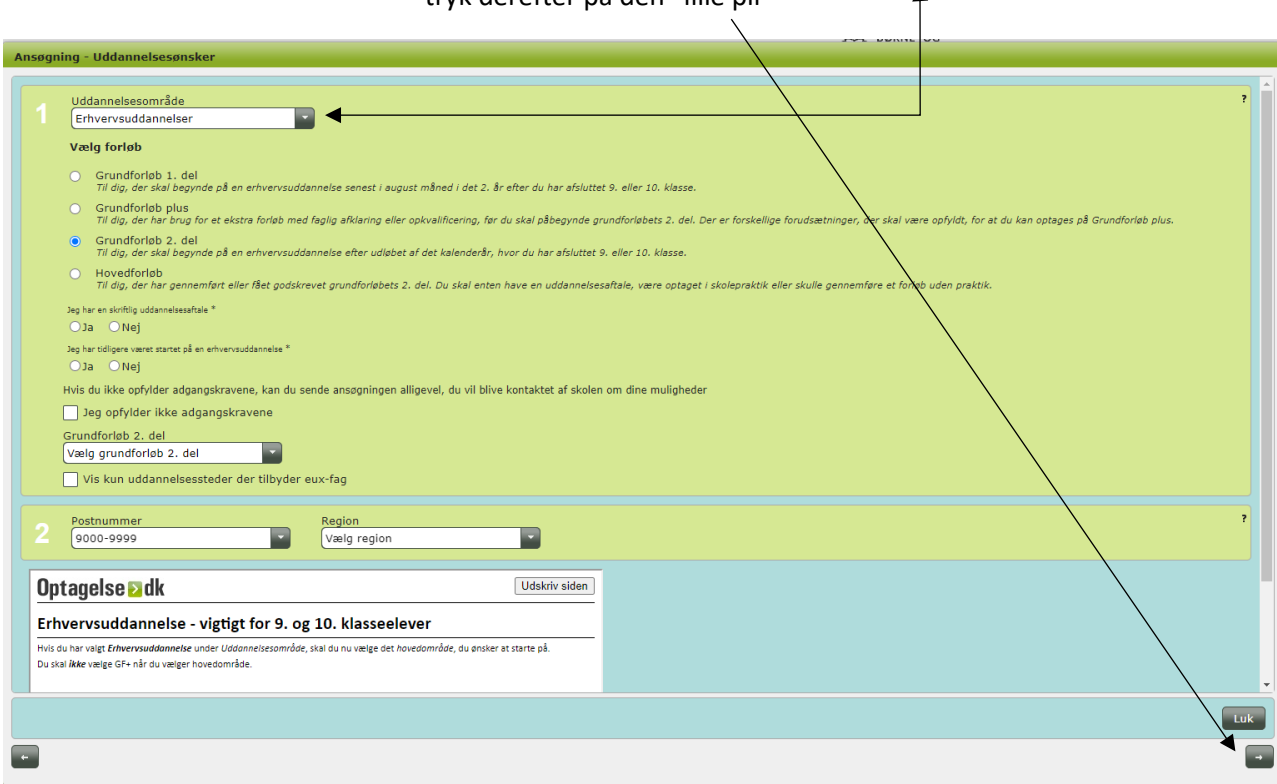

Vær opmærksom på at vis du skal søge ind på en af følgende uddannelser, kan betegnelsen på uddannelsen være anderledes på optagelse.dk, du skal derfor søge:

Godschauffør = Vejgodstransportuddannelsen

Struktør = Anlægsstruktør eller Bygningsstruktør Lageroperatør eller lager og logistikoperatør = Lager og terminaluddannelsen Derefter kommer et nyt "pop-up billede" hvor du skal trykke på "ansøgning signering" og signer med dit NemID

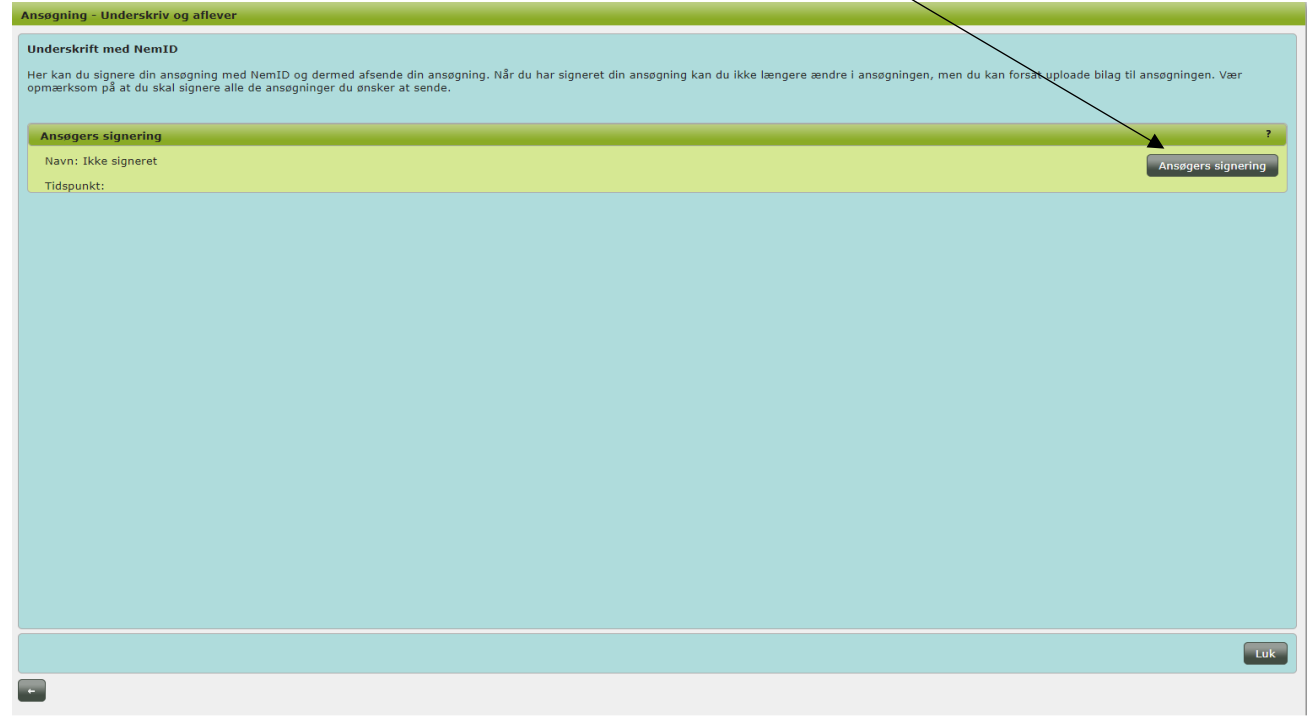